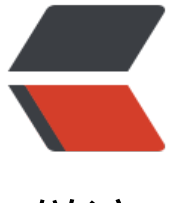

链滴

## 使用 dojo 工[具包](https://ld246.com)对表单做验证

作者: sean

- 原文链接:https://ld246.com/article/1377242519764
- 来源网站:[链滴](https://ld246.com/member/sean)
- 许可协议:[署名-相同方式共享 4.0 国际 \(CC BY-SA 4.0\)](https://ld246.com/article/1377242519764)

<pre class="prettyprint lang-html">&lt;!DOCTYPE html&quot;&qt; <html&gt; <head&qt; &It; meta http-equiv=" Content-Type" content=" text/html; charset=utf-8&q ot; /> <title&qt;DOJO 表单验证&lt;/title&qt; </head&gt; <body&gt; <p&gt;DOJO 表单验证&lt;/p&gt; &It;form name="form1" method="post" action=""&qt <p&gt;  $Email:$  & Ut; input type= & quot; text & quot; name= & quot; email & quot; id= & quot; emai "> </p&gt; <p&gt; Password : & & & & & Quot; text" name=" password" id=&q ot;password"&qt; </p&gt; <p&gt; Confirm Password : & & Ut; input type= & quot; text & quot; name= & quot; confirm & quot; d="confirm"&qt; </p&gt; <p&gt; &It;input type="submit" name="submit" id="submit&quo ; value="提交"> </p&gt; </form&qt; <!-- 好了我们开始进行表单的验证首先引入dojo.js --&gt; <script src=&quot;//ajax.googleapis.com/ajax/libs/dojo/1.9.1/dojo/dojo.js&quot; data-d jo-config= $\&$ quot;async: true, parseOnLoad: true $\&$ quot; $\&$ qt; $\&$ lt;/script $\&$ qt; <!-- 写上我们自己的js验证代码 --&gt; <script&gt; require(["dojo/query","dojo/ base/event","dojox/validate/web guot;,"dojox/validate/check","dojo/domReady!"],function(query,base vent,validate){ //表单的提交检查 /\*\* \*表单检查, \*@form 要检查的表单 \*/ function doCheck(form) { //关键的一部把表单和配置文件给check函数 var resultes = validate.check(form, profile); //没有错误, 返回true if (resultes.isSuccessful()) { return true; } else { //无效的值 var error = resultes.getInvalid(); if (error.length  $>qt;0$ ) { //把用户带到第一个错误的组件 dojo.byId(error[0]).focus(); }

```
//没有输入的值
       var missing = resultes.getMissing();
      if (missing.length >q; 0) {
         dojo.byId(missing[0]).focus();
       }
       return false;
     }
   }
  //捕获表单提交事件
 var f = \text{query}(\&\text{quot};\text{form}\&\text{quot};[0])f.onsubmit = function(e)\{ baseEvent.stop(e);
   doCheck(f);
};
//自己的密码验证函数
function vailPass(){
 var password = dojo.byId(&quot;password&quot;);
   if(!validate.isText(password)){
    alert("密码格式不对, 重新输入");
    return false;
  }
   return true;
}
//定义个profile 文件, 用于说明验证的信息
profile = {
  //去掉空格的组件在这里定义
 trim : ["email","password","confirm"],
  //不能为空的字段定义
 required : ["email","password","confirm"],
  //现在对该组件进行详细验证了
  //email 就是组建的名字name属性,
  email: [validate.isEmailAddress, false, true], //判断是否为email, 这里偷懒, 用dojo提供的
法验证
  password : vailPass,     //如果是验证方式是自己定义的函数, 这里写上自己的函数名字,
后定义自己的验证函数,如果要提示用户输入的信息是否正确,一般都是自己定义一个验证函数,然后
函数
 里面使用dojo提供的验证方法
  //定义确认密码
   confirm : {
    "confirm": "password" //这里的confirm要和password一样, 所以
样定义
  }
}
});
</script&gt;
</body&gt;
</html&gt;
</pre>
<br>2<math>hr</math>
```

```
<p> &nbsp;&quot;dojox/validate/check&quot; </p>
```